## **ICT 活用授業報告 県立新庄神室産業高等学校1年 農業と環境**

# **プロジェクト学習のまとめと発表**

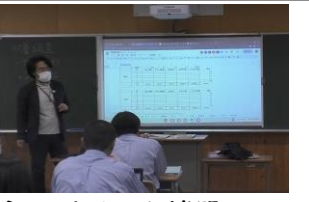

日 時:令和5年12月14日 (木) 8:45~10:35 場 所:1年1組HR 対 象:1年

授業者:渡部 正宇 教諭

- **1 主に活用した機器・コンテンツ**
- ・1人1台端末(Chromebook) ・大型提示装置 ・Google ドライブ ・Google Classroom
- ・Google スライド ・Google スプレッドシート
- **2 授業**
- (1)本時の目標

農業学習におけるプロジェクト学習の役割を理解する。(知識・技能) プロジェクトの進め方を理解する。(思考・判断・表現)

「農業と環境」で学ぶプロジェクト学習の目的を理解する。(学びに向かう力、人間性)

(2)指導過程

プロジェクト学習やICTの活用をとおして、データ分析やグラフの効果的な活用方法について深く学ぶ。

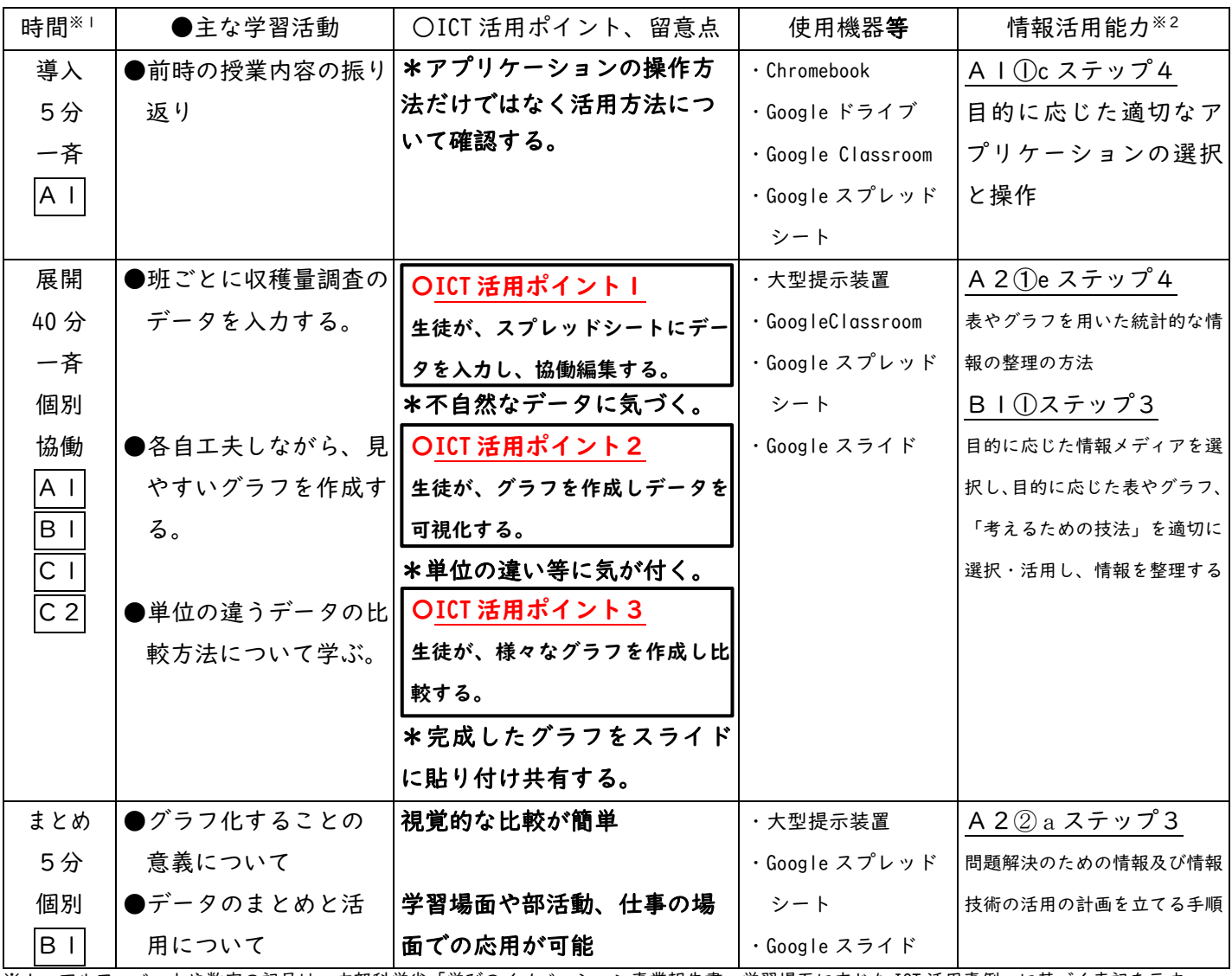

※1 アルファベットや数字の記号は、文部科学省「学びのイノベーション事業報告書 学習場面に応じた ICT 活用事例」に基づく表記を示す。 ※2 アルファベットや数字の記号は、文部科学省「【情報活用能力の体系表例(IE-School における指導計画を基にステップ別に整理したもの)】 (令和元年度版)全体版」に基づく表記を示す。

#### **3 ICT 活用ポイント**

#### **ICT 活用ポイント1(スプレッドシート) A1 教員による教材の提示**

各グループの測定データをスプレッドシートに入力し協働編集する。全体で確認する。

- ⑴ 班ごとに「収量調査」のデータを入力する。
- ⑵ 収量構成の4要素について確認し、不自然なデータについて原因を考察する。
- **⑴ スプレッドシートの所定の場所にデータを入力 ⑵ 大型提示装置による結果の確認** 登地想量 玄米千粒重 稳积数 SA GÉNETIN 81.5 码 **Armier**  $\frac{1}{12.01}$ 10.16 78.1 87.6 **MA SATIS**  $17.26$ **B4.51** 82.12 **NH92 ENTRE 1043983**  $B2.3$ 819 平均注册用数 花雀 82 各班のデータが次々と 他の班と比較して不自然な  $rac{a}{a}$ G 入力されていく データに気が付く 6666

**ICT 活用ポイント2(スプレッドシート) B1 個に応じる学習 A1 教員による教材の提示**

2次関数、3次関数における接線について任意の点を動かしながら接線の変化について考察する。

10a当り収量

 $31.3$ 

22.79

 $22.2$ 

562.35

335.6

 $70.2$ 

B49.4

554.4

615.8

497.9583333

- ⑴ 各自、工夫しながら見やすいグラフを作成する。
- ⑵ 何名かの生徒が作成したグラフを紹介し、全体共有する。

**⑵ グラフ化により単位の違いに気が付く ⑴ 様々なグラフを作成し、その特徴を確認** ä  $0000$  $0000$  $= 0$ ■ 出图 1 da ah m  $=$   $\frac{1}{2}$ F  $119800$ 

### **ICT 活用ポイント3(スプレッドシート、スライド) C1 発表や話し合い C2 協働での意見整理** 単位の違うデータについてレーダーグラフを用いて比較する。

- ⑴ すべてのデータを同じ単位(%)にし、比較しやすくする。
- ⑵ 完成したグラフをスライドに貼り付け全体のデータと比較する。

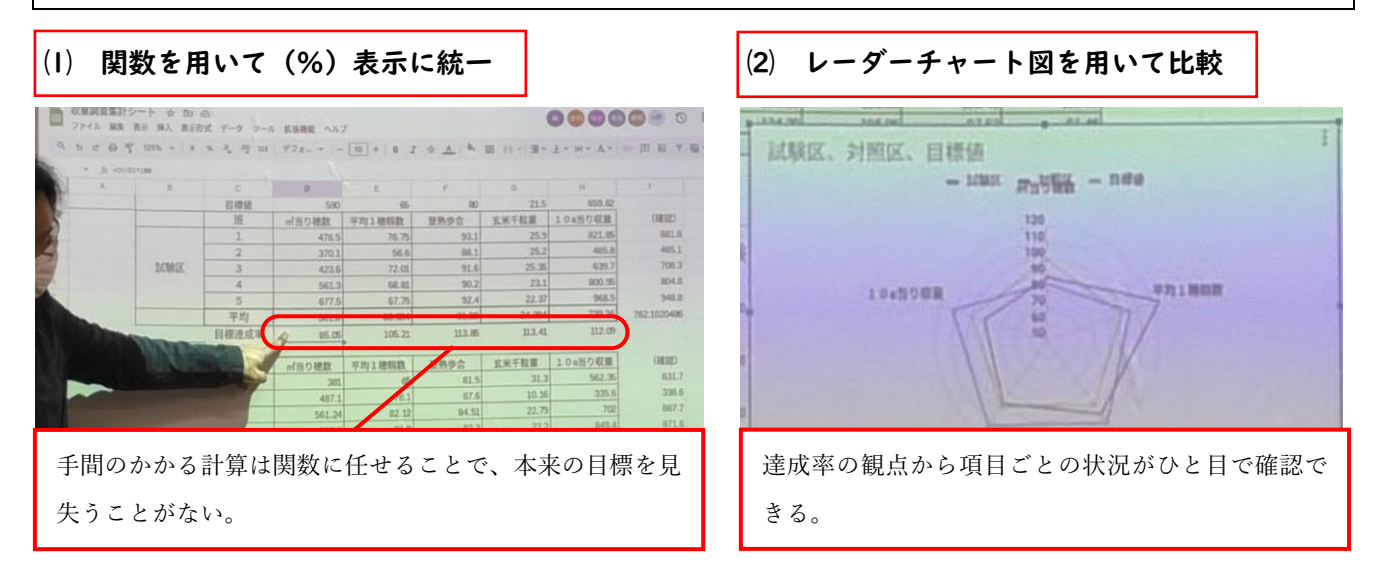